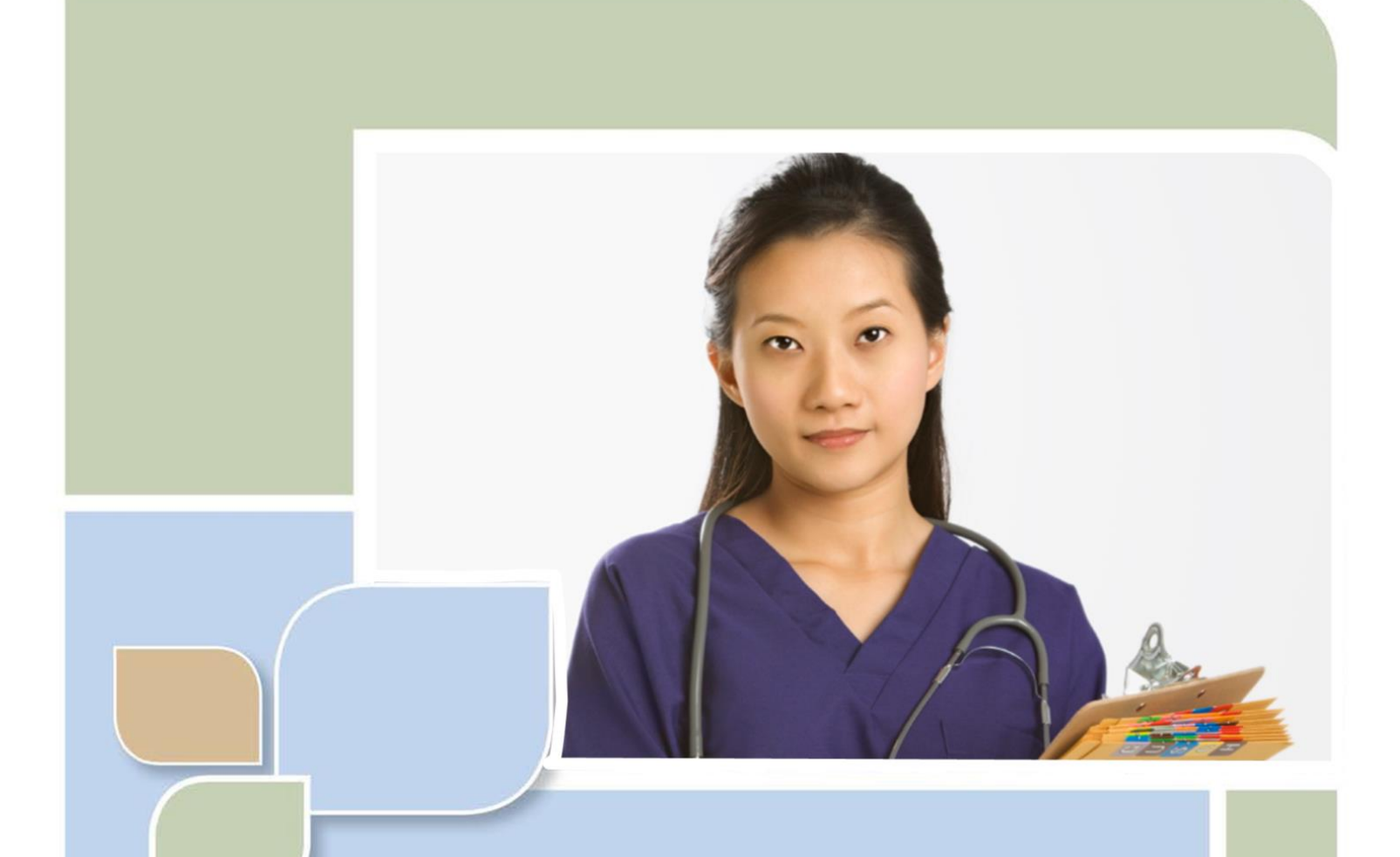

# **Quick Start Guide for Offline Certifiers:**

## **Fax Attestation**

Vitals Information Partnership (VIP)

**Electronic Death Registration System (EDRS)**

Revision July 1, 2014

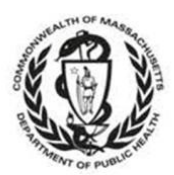

MASSACHUSETTS REGISTRY OF VITAL RECORDS AND STATISTICS

## **Quick Start Guide for Offline Medical Certifiers**

# Notes

#### **Notes**

Use this page to make notes about your own workflows and processes, which may differ by facility and practice.

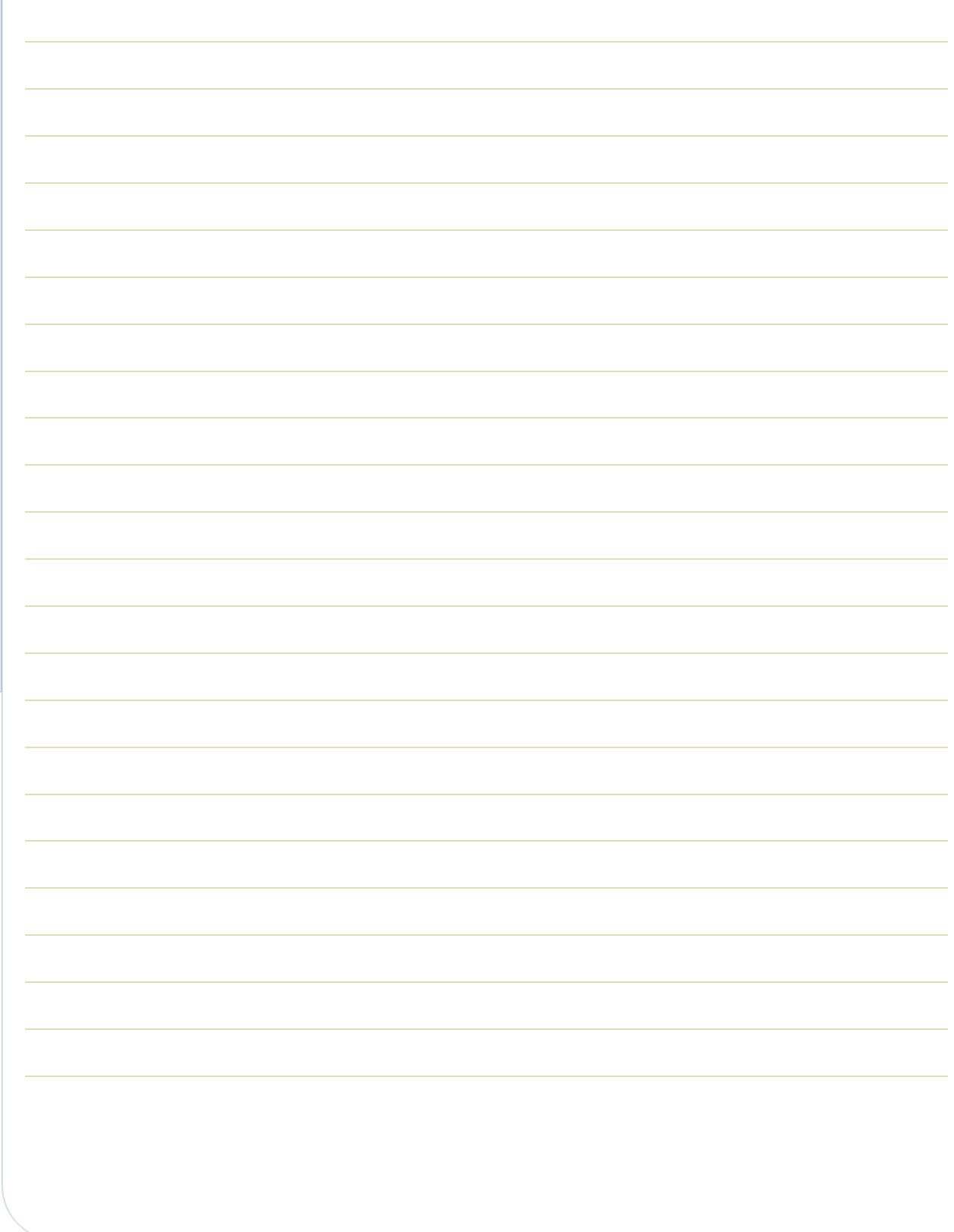

#### **Summary of Steps**

You may want to print this page as a quick reference sheet. Note that this summary includes steps for a typical scenario and your own process may vary somewhat depending on internal workflow. While Massachusetts General Law requires completion "immediately," a good guideline is to have this process completed as soon as possible within 24 hours.

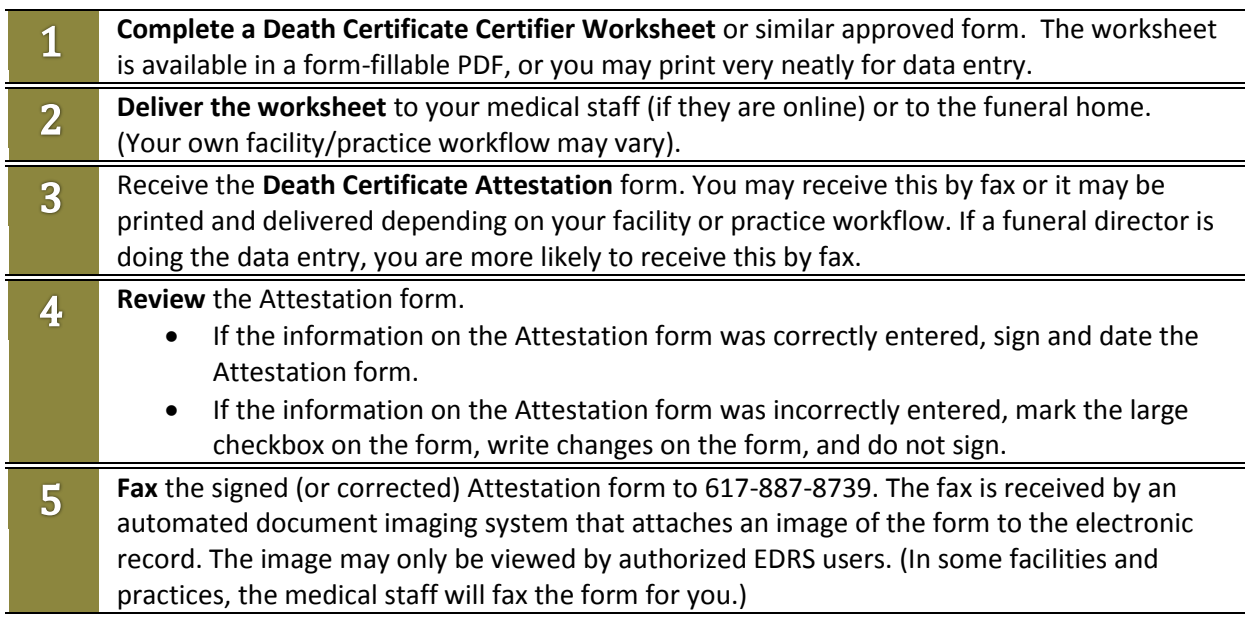

#### **About EDRS**

The Electronic Death Registration System (EDRS) is a module of the larger Vitals Information Partnership (VIP) system that is hosted in the Commonwealth's secure Virtual Gateway environment. The EDRS replaces the paper process for death certificates. Medical certifiers that do not have a VIP EDRS account will need to use the manual death certificate attestation process. It is highly recommended that "frequent" certifiers use the EDRS system online. The attestation process involves multiple steps, while online certifiers can usually complete a record in just a few minutes.

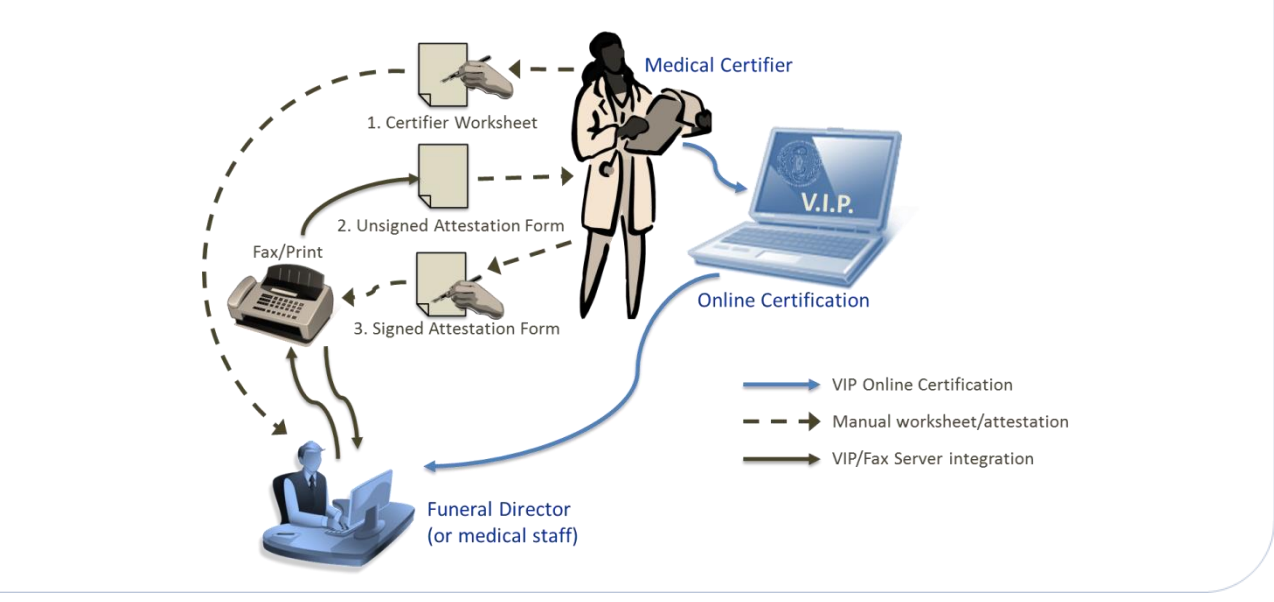

#### **Death Certificate Medical Certifier Worksheet**

Download a form-fillable PDF version of this form a[t www.mass.gov/dph/vip.](http://www.mass.gov/dph/vip) If handwritten, please print very neatly. This information must be data entered into the EDRS and you will later verify the accuracy on the Death Certificate Attestation form. Ideally, this 3-step process should only happen once – but, poor handwriting may result in multiple tries.

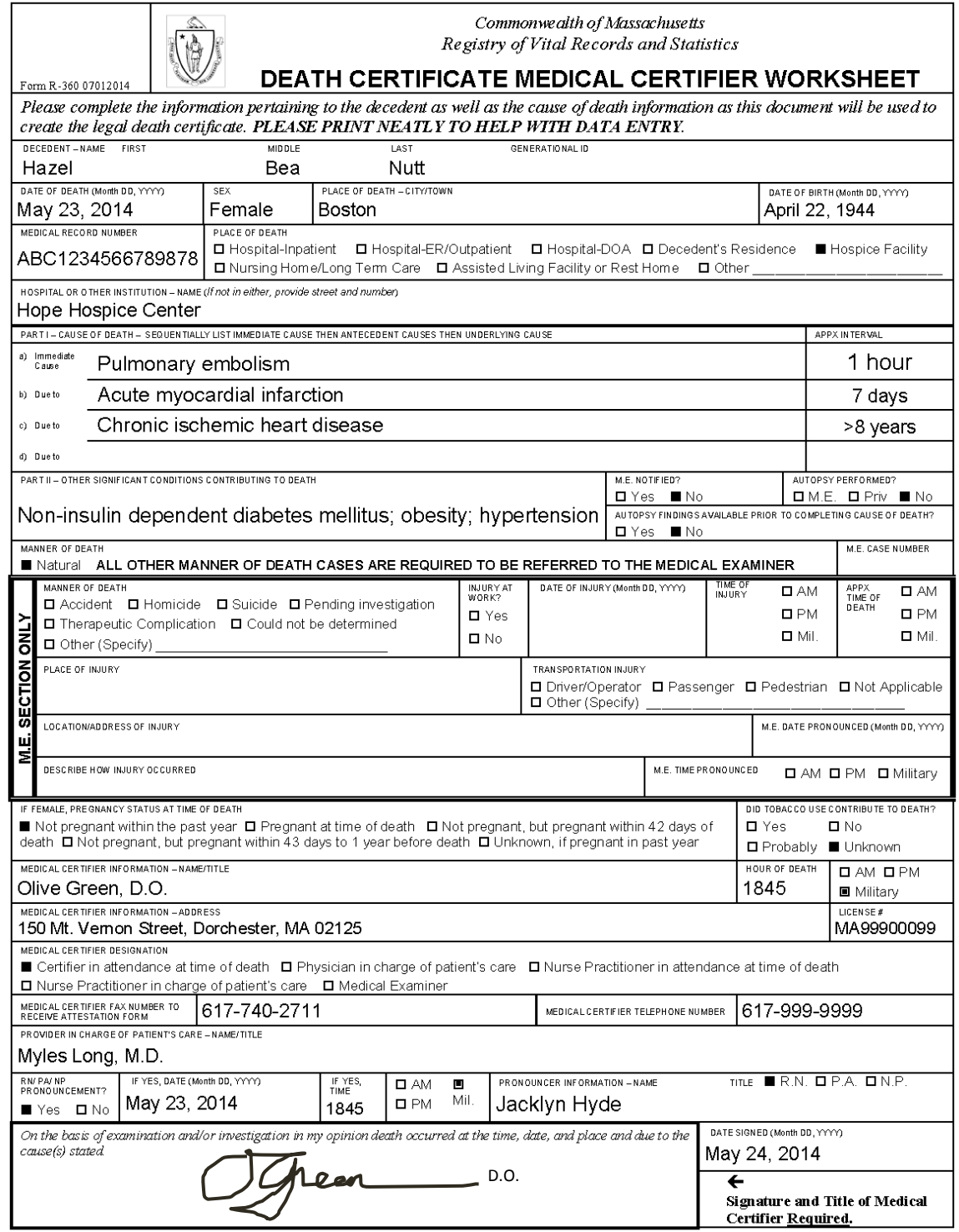

#### **Quick Guide to Worksheet Data Items**

A more detailed guide to death certificate data items is available separately. In addition, a cause-ofdeath online training module is available for continuing education credits. The following summary provides basic information about completing selected worksheet items appropriately:

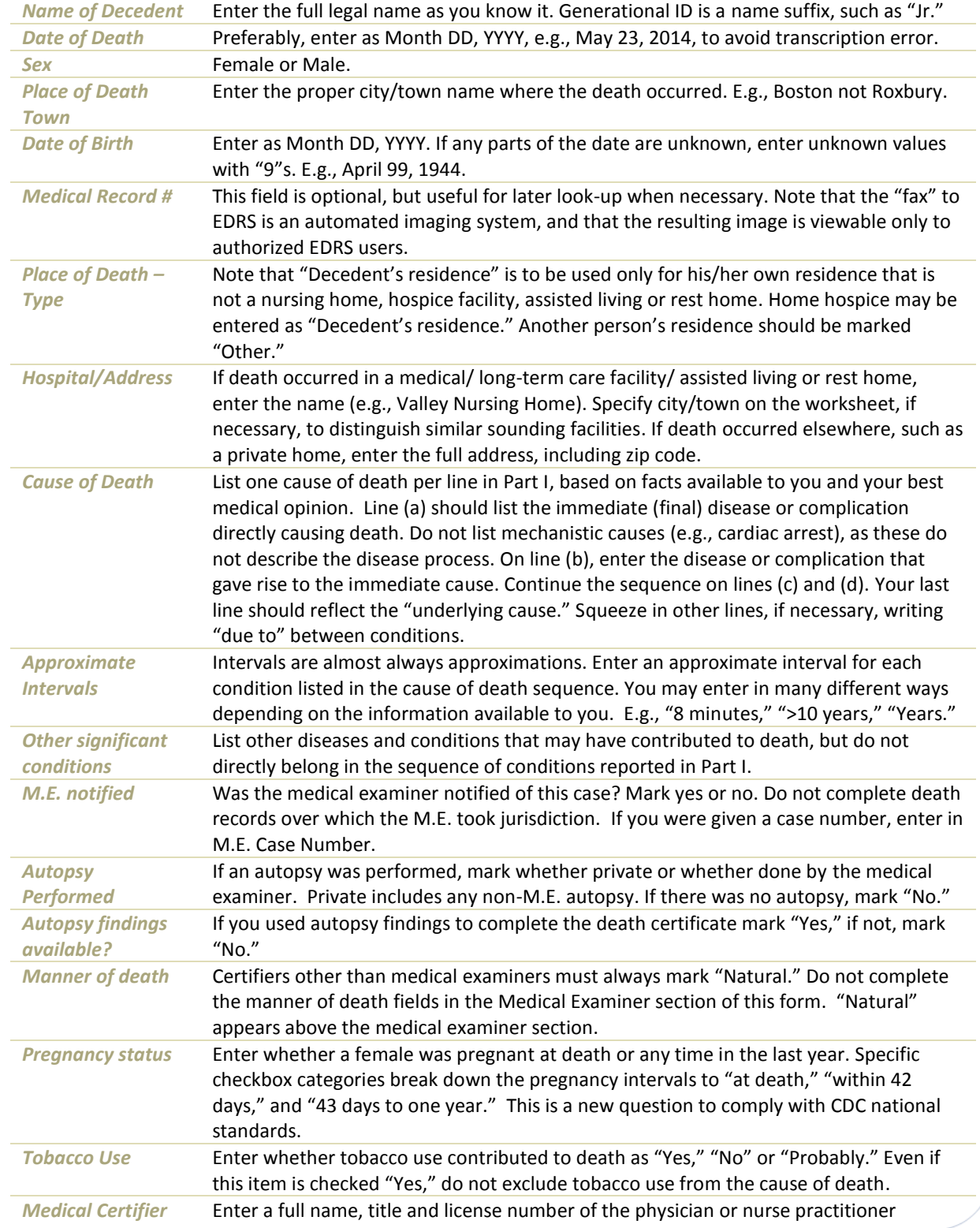

### **Quick Start Guide for Offline Medical Certifiers**

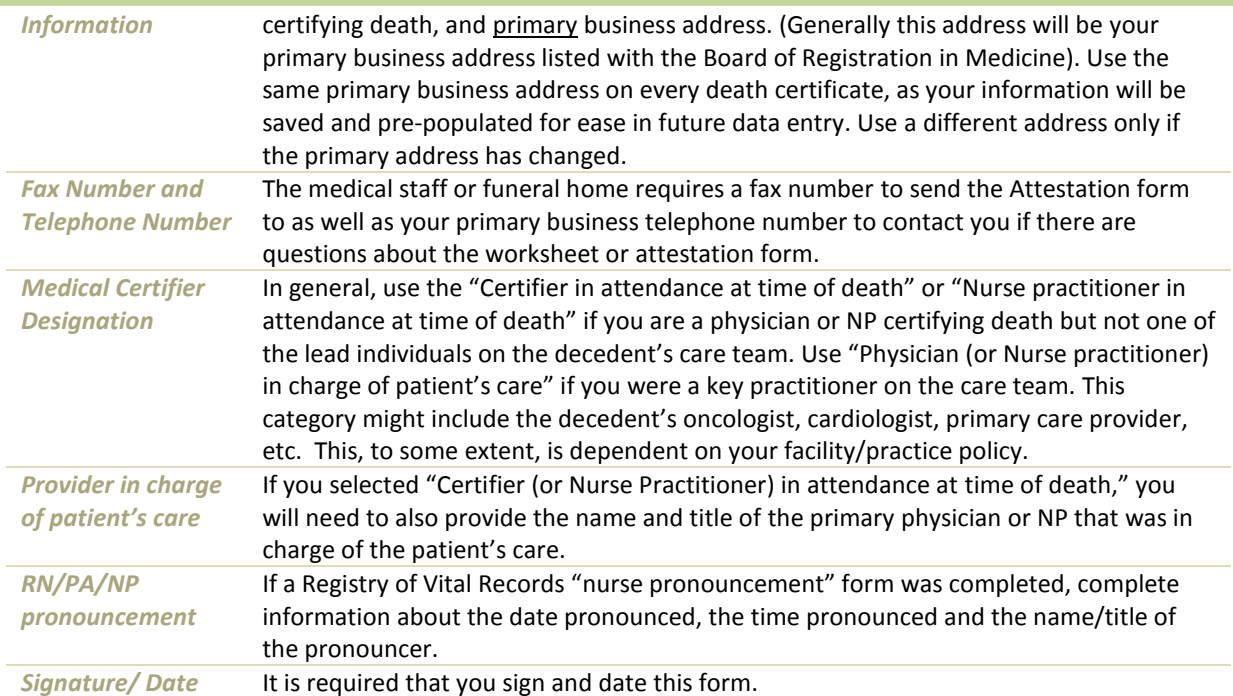

#### **Death Certificate Attestation**

The Death Certificate Attestation form prints all information entered into EDRS on your behalf. You, as certifier, must review this form and attest to the accuracy of the data entry. This form may be **printed** or **faxed** from the EDRS system by online medical staff or the funeral director. Your own internal workflow will determine whether you will receive a fax or a printout.

*Returning Completed Forms* – The certifier will review the form, sign and date. If the information is **incorrect**, the certifier will check the large checkbox near the top of the form to indicate that corrections need to be made in the EDRS.

The form must then be faxed back to the number at the top of the form (**1-617-887- 8739**). This number sends the document to

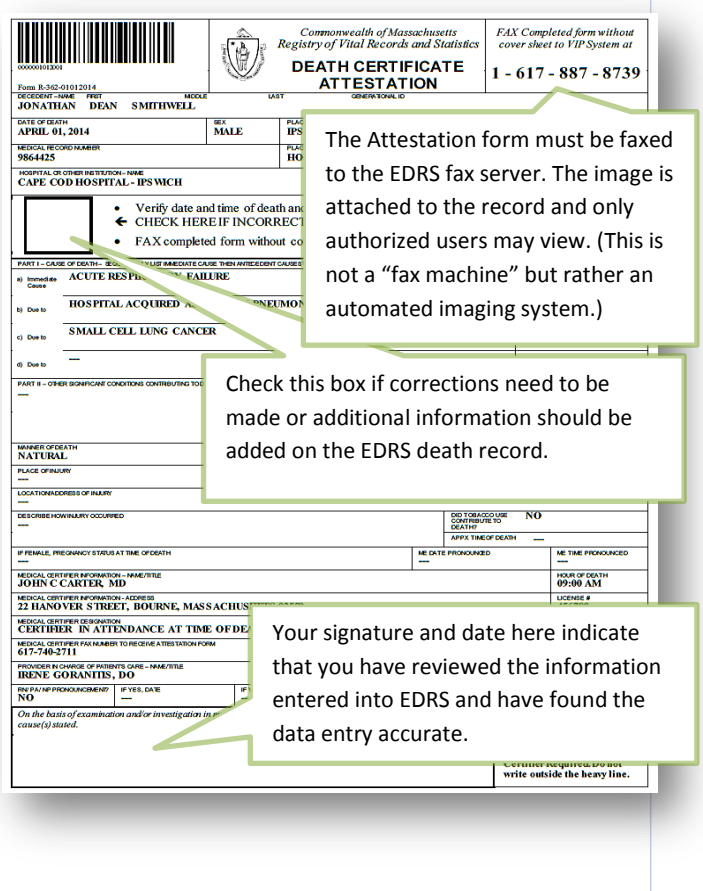

automated imaging system where the barcoded document image is attached to the electronic record. (This "fax" never arrives at an office fax machine, and the image can only be viewed by authorized EDRS users).